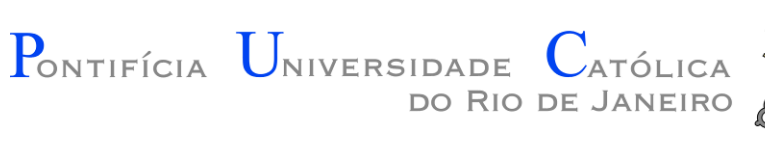

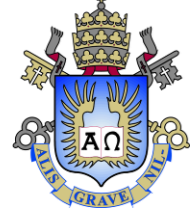

#### Introdução à Engenharia ENG1000

#### Aula 15 – Outras Funcionalidades 2016.1

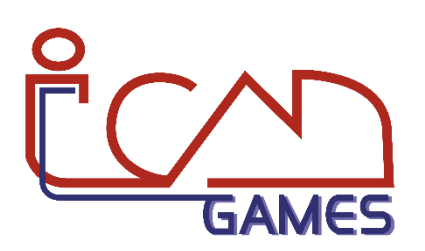

Prof. Augusto Baffa

<abaffa@inf.puc-rio.br>

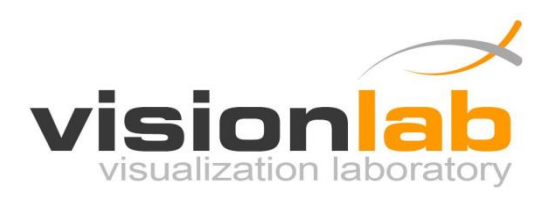

### Detecção de Colisão

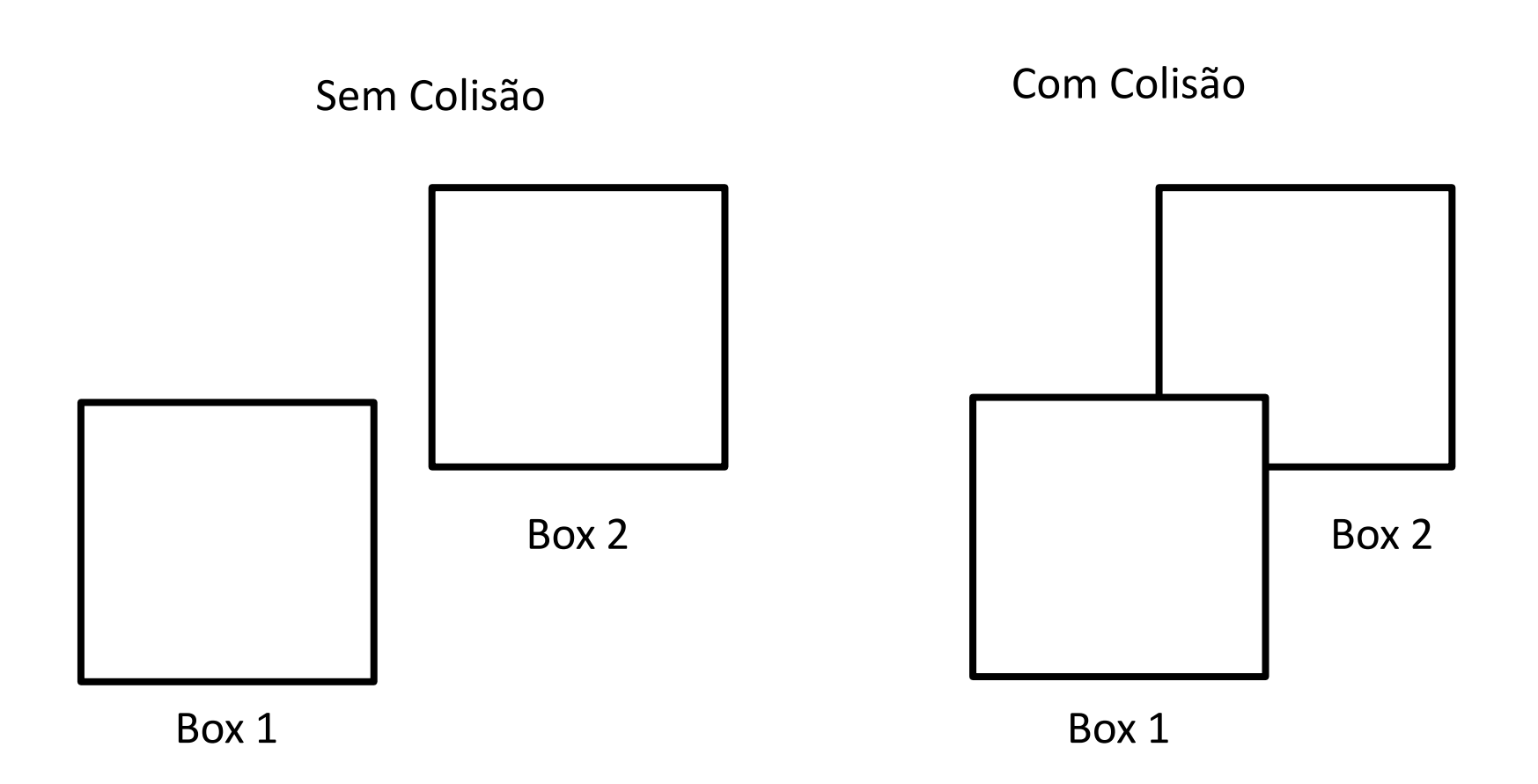

### Detecção de Colisão

Sem Colisão Com Colisão

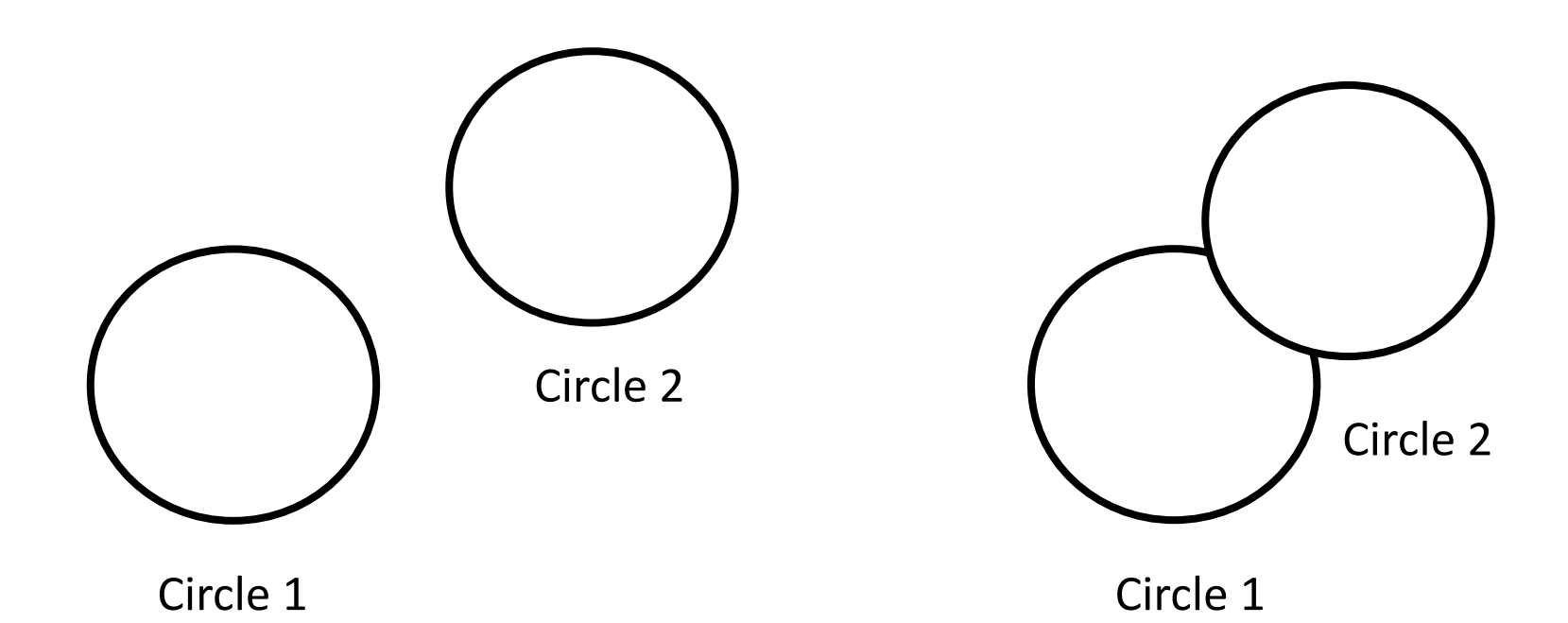

### Detecção de Colisão (Box)

```
function love.load()
   player1 = {x = 390,y = 300,
       width = 50<sub>r</sub>height = 50<sub>r</sub>collided = false
   }
   box1 = \{x = 100,
       y = 300,
       width = 50<sub>l</sub>height = 50}
   box2 = {x = 650,y = 275,
       width = 100<sub>r</sub>height = 100}
end
```

```
function CheckBoxCollision(x1,y1,w1,h1,x2,y2,w2,h2)
  return x1 < x2+w2 and x2 < x1+w1 and y1 < y2+w2 and y2 < y1+w1end
function love.update(dt)
  if love.keyboard.isDown("left") then
     player1.x =player1.x - (120 * dt)end
  if love.keyboard.isDown("right") then
     player1.x =player1.x + (120 * dt)end
  if love.keyboard.isDown("up") then
     player1.y =player1.y - (120 * dt)end
  if love.keyboard.isDown("down") then
     player1.y =player1.y + (120 * dt)end
  if CheckBoxCollision(player1.x, player1.y, player1.width,
                         player1.height, box1.x, box1.y, box1.width, box1.height) or
     CheckBoxCollision(player1.x, player1.y, player1.width,
                         player1.height, box2.x, box2.y, box2.width, box2.height) then
     player1.collided = true
  else
     player1.collided = false
  end
end
```

```
function love.draw()
  love.graphics.setColor(255,255,255)
   love.graphics.rectangle("fill", box1.x, box1.y,
                                     box1.width, box1.height)
   love.graphics.rectangle("fill", box2.x, box2.y,
                                     box2.width, box2.height)
   if player1.collided == true then
     love.graphics.setColor(255,0,0)
   end
   love.graphics.rectangle("fill", player1.x, player1.y,
                                     player1.width, player1.height)
```
end

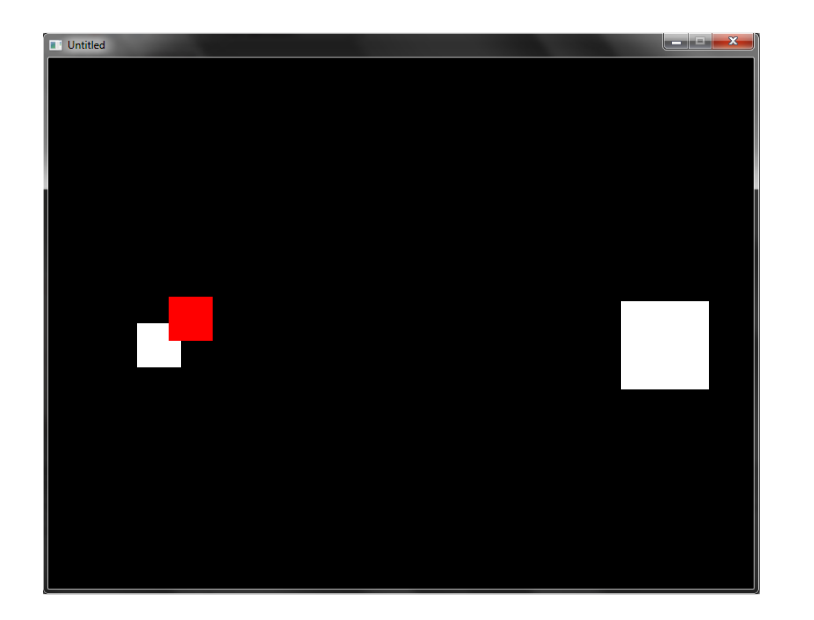

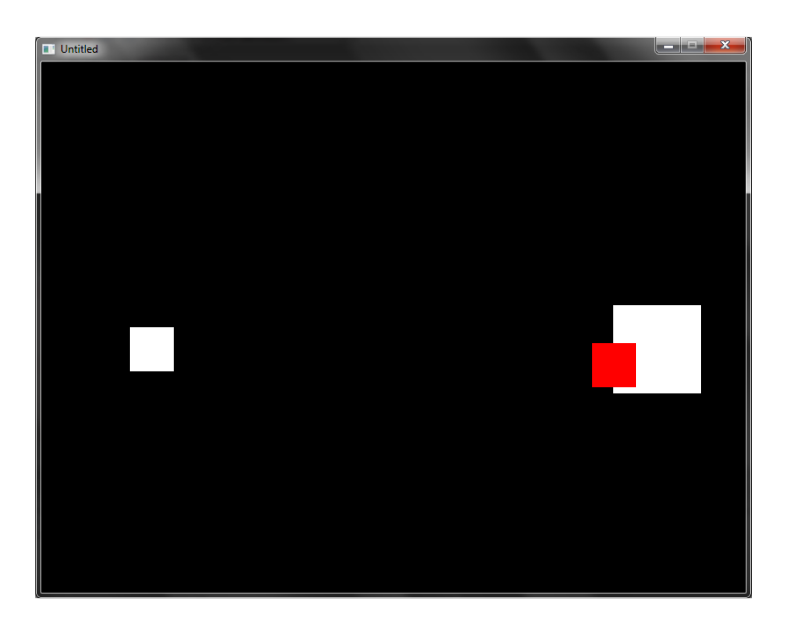

### Detecção de Colisão (Circle)

```
function love.load()
  player1 = {x = 390,
      y = 300,
     raio = 25,
      collided = false
   }
   circle1 = \{x = 100,
      y = 300,
     raio = 25
   }
   circle2 = {x = 650,
      y = 300,
     raio = 50}
end
```

```
function CheckCircularCollision(ax, ay, ar, bx, by, br)
   local dx = bx - axlocal dy = by - aylocal dist = math.sqrt(dx * dx + dy * dy)
  return dist < ar + br
end
function love.update(dt)
   if love.keyboard.isDown("left") then
     player1.x =player1.x - (120 * dt)end
   if love.keyboard.isDown("right") then
     player1.x =player1.x + (120 * dt)end
   if love.keyboard.isDown("up") then
     player1.y = player1.y - (120 * dt)end
   if love.keyboard.isDown("down") then
     player1.y = player1.y + (120 * dt)end
   if CheckCircularCollision(player1.x, player1.y, player1.raio,
                                         circle1.x, circle1.y, circle1.raio) or
      CheckCircularCollision(player1.x, player1.y, player1.raio,
                                         circle2.x, circle2.y, circle2.raio) then
     player1.collided = true
   else
     player1.collided = false
   end
end
```

```
function love.draw()
  love.graphics.setColor(255,255,255)
  love.graphics.circle("fill", circle1.x, circle1.y, circle1.raio, 100)
  love.graphics.circle("fill", circle2.x, circle2.y, circle2.raio, 100)
   if player1.collided == true then
     love.graphics.setColor(255,0,0)
   end
   love.graphics.circle("fill", player1.x, player1.y, player1.raio, 100)
end
```
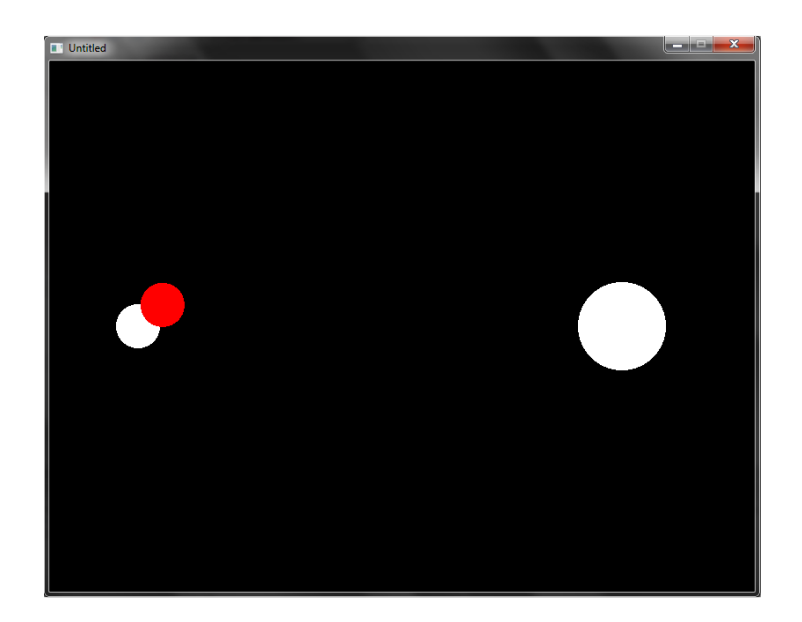

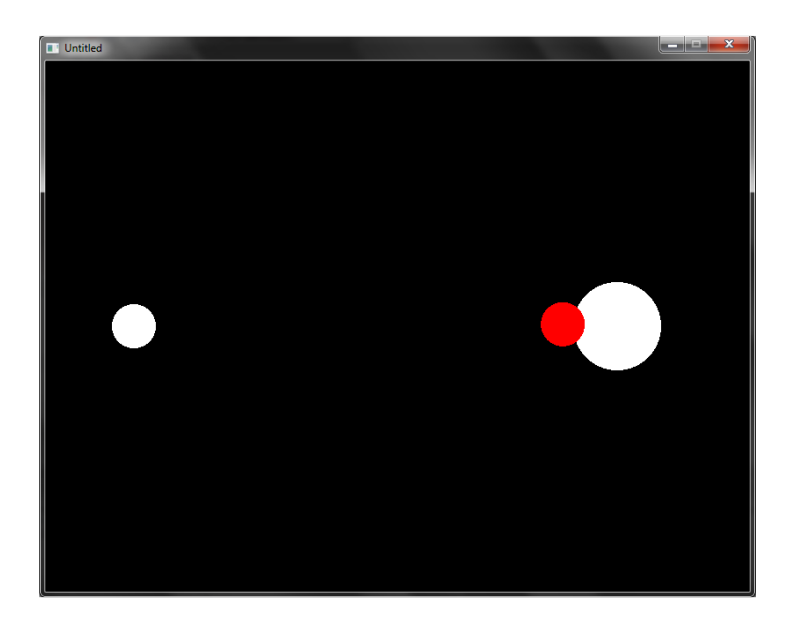

### Geração de Números Aleatórios

 $number = love.math.random(min, max)$ 

#### **Exemplo 1:**

 $x =$  love.math.random(1, 100) -- Gera um número entre 1 e 100

#### **Exemplo 2:**

```
vet = {} -- Gera um vetor com 100 números aleatórios
for i=1, 100, 1 do
  vet[i] = love.math.random(1, 100)end
```
#### Executando o Programa em Tela Cheia

success = love.window.setFullscreen(fullscreen, fstype)

#### **Exemplo 1:**

-- coloca o programa em tela cheia na resolução atual do windows love.window.setFullscreen(true, "desktop")

#### **Exemplo 2:**

-- coloca o programa em tela cheia mudando a resolução do monitor love.window.setFullscreen(true, "normal")

#### Modificando o Tamanho da Janela

success = love.window.setMode(width, height, flags)

#### **Exemplo 1:**

-- define o tamanho da janela em 1024 x 768 resizable love.window.setMode(1024, 768, {resizable=true})

#### **Exemplo 2:**

-- define o tamanho da janela em 1024 x 768 e em tela cheia love.window.setMode(1024, 768, {fullscreen=true})

### Modificando o Título da Janela

love.window.setTitle(title)

**Exemplo:**

love.window.setTitle("Meu Jogo!")

#### Modificando a Fonte

font = love.graphics.newFont(filename, size)

#### **Exemplo:**

```
function love.load()
  myfont = love.aphics.newFont("anyfont.txt", 20)love.graphics.setFont(myfont)
end
function love.draw()
```

```
love.graphics.print("Hello world!", 100, 200)
end
```
- Forma mais eficiente de armazenar sprites na memória;
	- Somente uma textura é armazenada
- Simplifica a importação de sprites;

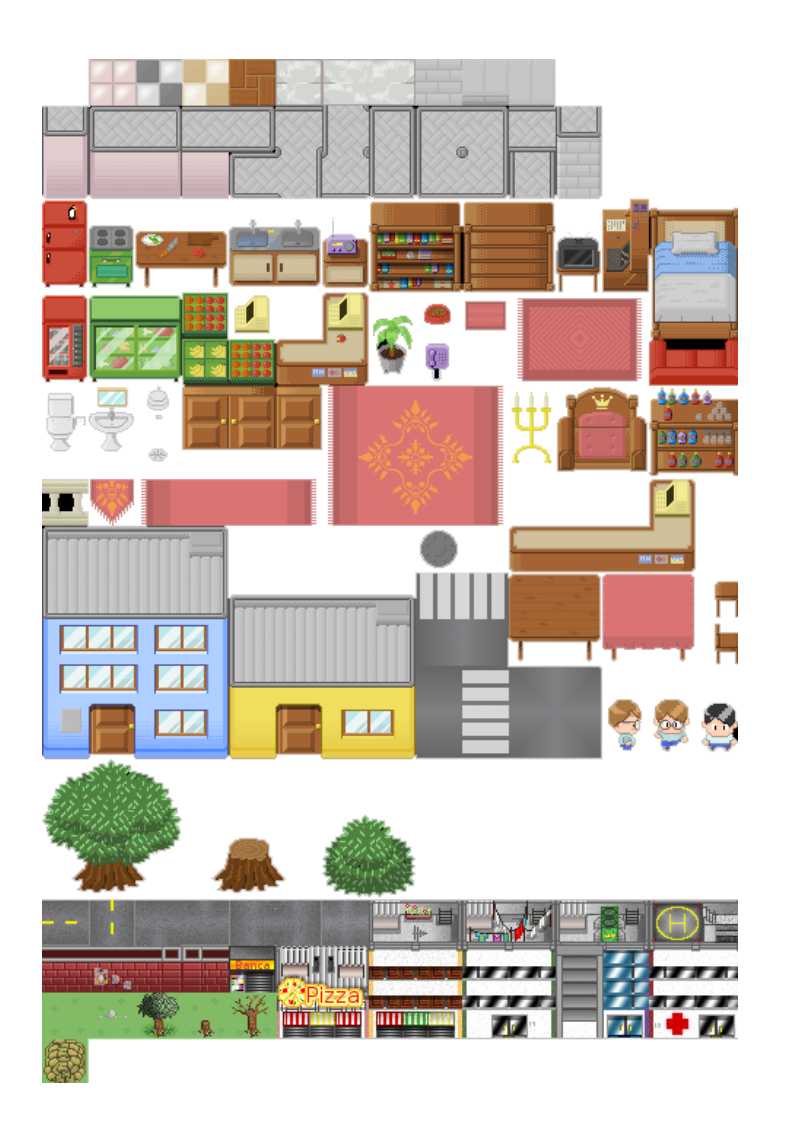

#### Mapa Tileset

XXXXXXXXXXXXXX XXXXXXXXXXXXXX XXXXXXXXXXXXXX XXXXXXXXXXXXXX XXXXXXXXXXXXXX XXXBXXXXXXXXXX XXBBBXXXXXXXXX GGGGGGGAAGGGGG TTTTTTTPPTTTTT TTTTTTTPPTTTTT

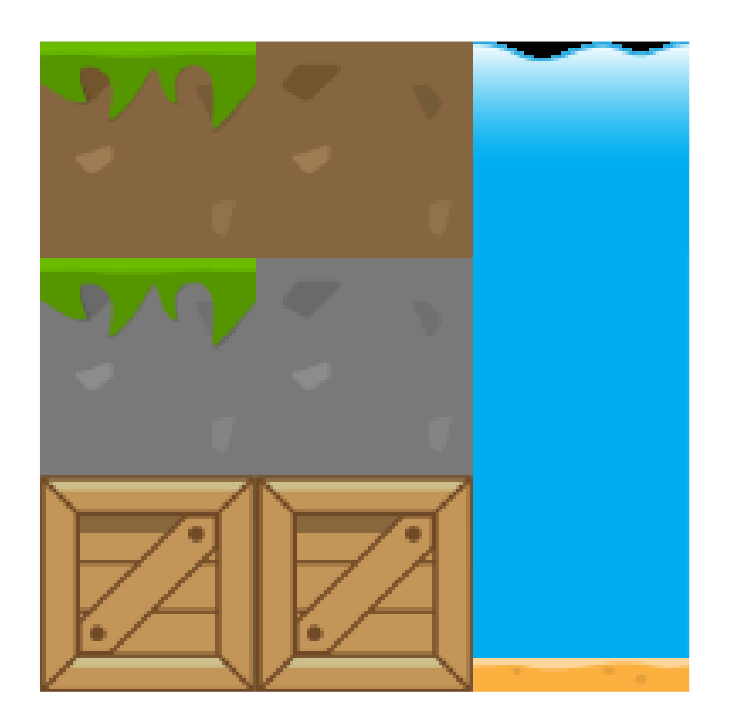

[http://www.inf.puc-rio.br/~abaffa/eng1000/plataform\\_map1.zip](http://www.inf.puc-rio.br/~abaffa/eng1000/plataform_map1.zip)

```
local mapa = \{\}local tilesetImage
local tileQuads = {}
local tileSize = 64
function LoadTiles(filename, nx, ny)
   tilesetImage = love.graphics.newImage(filename)
   local count = 1for i = 0, nx, 1 do
      for j = 0, ny, 1 do
         tileQuads[count] = love.graphics.newQuad(i * tileSize,
                                                   j * tileSize, tileSize, tileSize,
                                                   tilesetImage:getWidth(),
                                                   tilesetImage:getHeight())
         count = count + 1end
   end
end
.
.
.
```

```
. 
function LoadMap(filename) 
   local file = io.open(filename) 
   local i = 1for line in file:lines() do 
      mapa[i] = \{\}for j=1, #line, 1 do 
         mapa[i][j] = line:sub(j,j)end
      i = i + 1end
   file:close() 
end
function love.load() 
  LoadMap("plataform_map.txt") 
   LoadTiles("plataform_tileset.png", 2, 2) 
   love.graphics.setBackgroundColor(152,209,250) 
end
.
```
. .

. .

. .

```
.
function love.draw()
   for i=1, 10, 1 do -iPercorre a matriz e desenha quadrados imagens
      for i=1, 14, 1 do
         if (mapafi)[\dagger] == "G") then
            love.graphics.draw(tilesetImage, tileQuads[1],
                                (i * tileSize) - tileSize, (i * tileSize) - tileSize)elseif (mapa[i][j] == "T") then
            love.graphics.draw(tilesetImage, tileQuads[4],
                                (i * tileSize) - tileSize, (i * tileSize) - tileSize)elseif (mapa[i][j] == "A") thenlove.graphics.draw(tilesetImage, tileQuads[7],
                                (j * tileSize) - tileSize, (i * tileSize) - tileSize)
         elseif (mapa[i][j] == "P") thenlove.graphics.draw(tilesetImage, tileQuads[8],
                                (j * tileSize) - tileSize, (i * tileSize) - tileSize)
         elseif (mapa[i][i] == "B") thenlove.graphics.draw(tilesetImage, tileQuads[6],
                                (j * tileSize) - tileSize, (i * tileSize) - tileSize)
         end
      end
   end
end
```
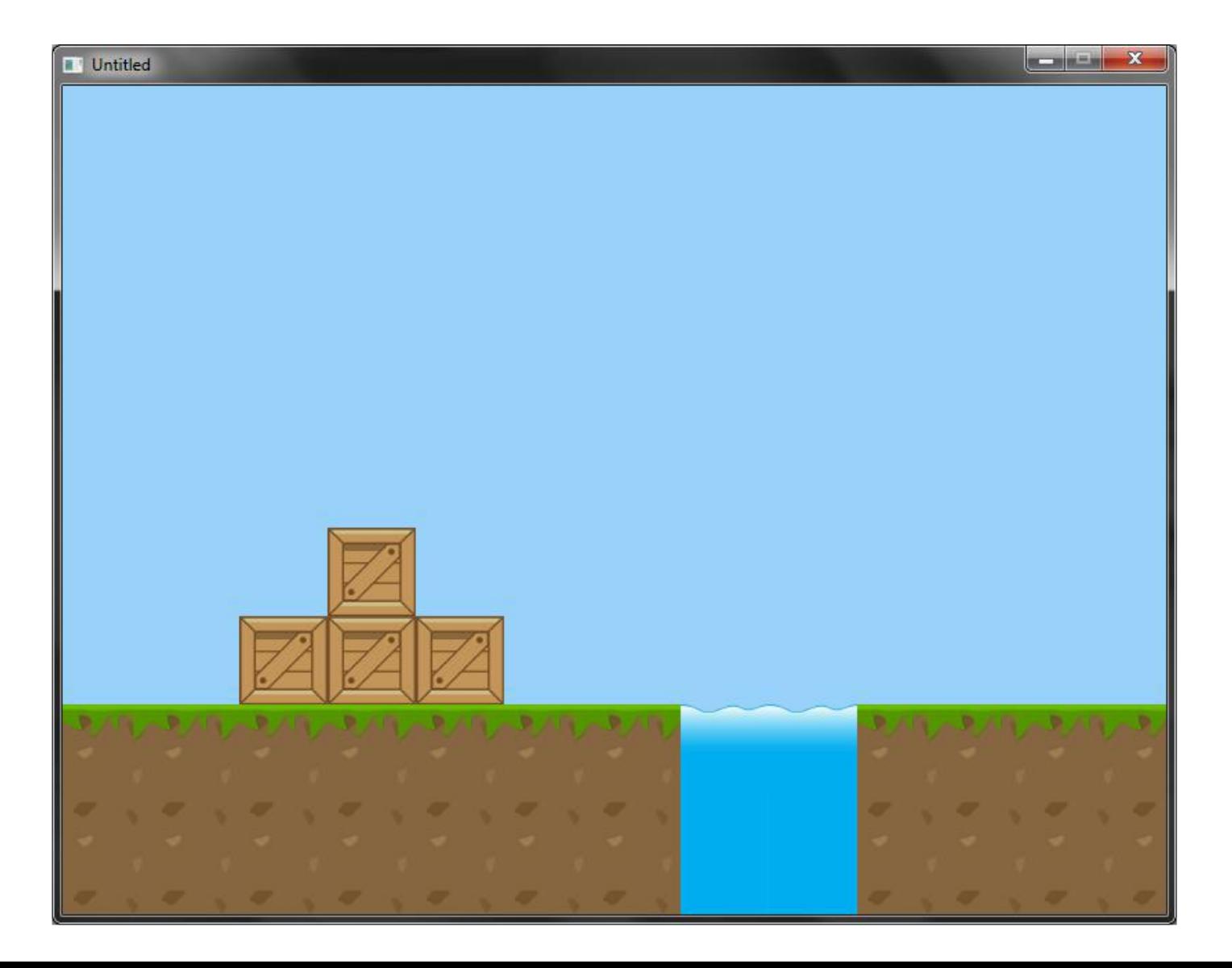

### Tile-Based Scrolling

XXXXXXXXXXXXXXXXXXXXXXXXXXXX XXXXXXXXXXXXXXXXXXXXXXXXXXXX XXXXXXXXXXXXXXXXXXXXXXXXXXXX XXXXXXXXXXXXXXXXXXXXXXXXXXXX XXXXXXXXXXXXXXXXXXXXXXXXXXXX XXXBXXXXXXXXXXXXXBXXXXXXXXXX XXBBBXXXXXXXXXXXBBBXXXXXXXXX GGGGGGGAAGGGGGGGGGGGGAAGGGGG TTTTTTTPPTTTTTTTTTTTTPPTTTTT TTTTTTTPPTTTTTTTTTTTTPPTTTTT

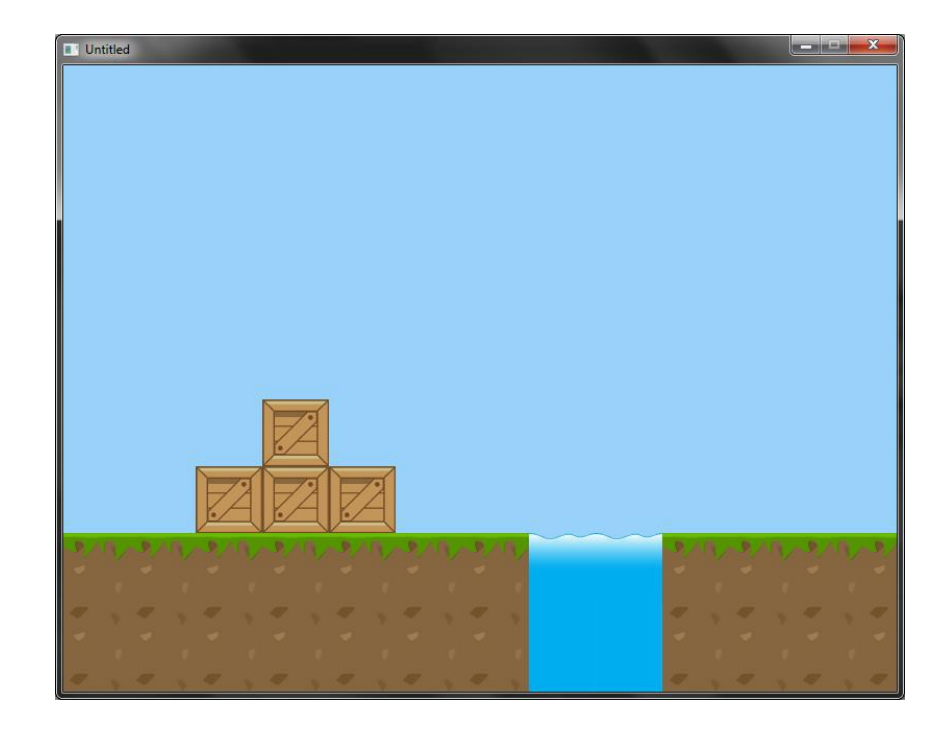

[http://www.inf.puc-rio.br/~abaffa/eng1000/plataform\\_map2.zip](http://www.inf.puc-rio.br/~abaffa/eng1000/plataform_map2.zip)

#### Tile-Based Scrolling

```
local mapa = \{\}local tilesetImage
local tileQuads = { }
local tileSize = 64local mapa_config = {
  mapaSize x = 28,
  mapaSize_y = 10,
  mapaDisplay x = 14,
  mapaDisplay y = 10}
local camera = {pos x = 1,
  pos_y = 1,speed = 120}
```

```
function LoadTiles(filename, nx, ny) 
  tilesetImage = love.graphics.newImage(filename) 
  local count = 1for i = 0, nx, 1 do
     for j = 0, ny, 1 do
         tileQuads[count] = love.graphics.newQuad(i * tileSize, j *
                                                 tileSize, tileSize, tileSize,
                                                 tilesetImage:getWidth(),
                                                 tilesetImage:getHeight()) 
         count = count + 1end
  end
end
function LoadMap(filename) 
  local file = io.open(filename) 
  local i = 1for line in file:lines() do 
     mapa[i] = \{\}for j=1, #line, 1 do 
        mapa[i][j] = line:sub(j,j)end
     i = i + 1end
  file:close() 
end
```

```
.
function love.load()
   LoadMap("plataform_map.txt")
   LoadTiles("plataform tileset.png", 2, 2)
   love.graphics.setBackgroundColor(152,209,250)
end
function love.update(dt)
   if love.keyboard.isDown("right") then
      camera.pos x = \text{camera.pos }x + (\text{camera.speed } * dt)elseif love.keyboard.isDown("left") then
      camera.pos x = \text{camera.pos }x - (\text{camera.pneed } * dt)end
   if camera.pos x < 0 then
      camera.pos x = 0elseif camera.pos x > mapa config.mapaSize x * tileSize –
                                           mapa config.mapaDisplay x * tileSize - 1 then
      camera.pos x = \text{mapa} \text{ config.}mapaSize x * \text{ tiles} =mapa config.mapaDisplay x * tileSize - 1
   end
end
```
. .

. . .

```
function love.draw()
   offset x = math.float(camera.pos x % tiles)first tile x = math.float(camera.pos x / tilesize)for y=1, mapa config.mapaDisplay y, 1 do
      for x=1, mapa_config.mapaDisplay_x, 1 do
        if (mapa[y][first tile x + x] == "G") then
           love.graphics.draw(tilesetImage, tileQuads[1],
                  ((x -1) * tileSize) - offset x, ((y-1) * tileSize))
        elseif (mapa[y][first tile x + x] == "T") then
           love.graphics.draw(tilesetImage, tileQuads[4],
                  ((x-1)*tileSize) - offset x, ((y-1)*tileSize))
        elseif (mapa[y][first tile x + x] == "A") then
           love.graphics.draw(tilesetImage, tileQuads[7],
                  ((x-1)*tileSize) - offset x, ((y-1)*tileSize))
        elseif (mapa[y][first tile x + x] == "P") then
           love.graphics.draw(tilesetImage, tileQuads[8],
                  ((x-1)*tileSize) - offset x, ((y-1)*tileSize))
        elseif (mapa[y][first tile x + x] == "B") then
           love.graphics.draw(tilesetImage, tileQuads[6],
                  ((x-1)*tileSize) - offset x,((y-1)*tileSize))
        end
      end
   end
end
```
. . .

# Áudio

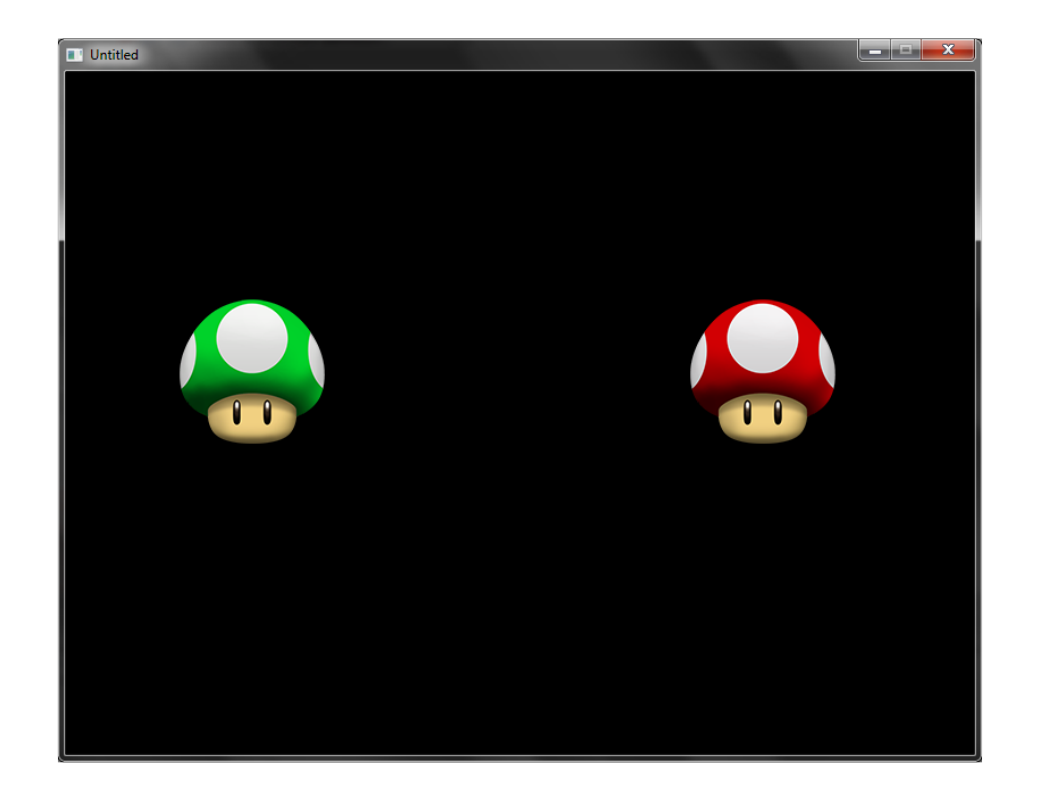

[http://www.inf.puc-rio.br/~abaffa/eng1000/exemplo\\_audio.zip](http://www.inf.puc-rio.br/~abaffa/eng1000/exemplo_audio.zip)

# Áudio

```
local icon_1up
local icon super
local audio_1up
local audio super
function love.load()
   icon_1up = love.graphics.newImage("1up.png")
   icon_super = love.graphics.newImage("super.png")
   audio 1up = love.audio.newSource("1up.mp3", "static")audio super = love.audio.newSource("super.mp3")
end
function CheckClick(x1,y1,w1,h1,x2,y2)
   return x1 < x2+1 and x2 < x1+w1 and y1 < y2+1 and y2 < y1+h1end
function love.draw()
   love.graphics.draw(icon_1up, 100, 200)
   love.graphics.draw(icon super, 550, 200)
```
end

# Áudio

```
function love.mousepressed(x, y, button)
   if button == "l" then
      if CheckClick(550,200,128,128,x,y) then
         love.audio.play(audio_super)
      end
      if CheckClick(100,200,128,128,x,y) then
         love.audio.play(audio_1up)
      end
   elseif button == "r" then
      if CheckClick(550,200,128,128,x,y) then
         love.audio.stop(audio super)
      end
      if CheckClick(100,200,128,128,x,y) then
         love.audio.stop(audio_1up)
      end
   end
end
```
### Física Simples

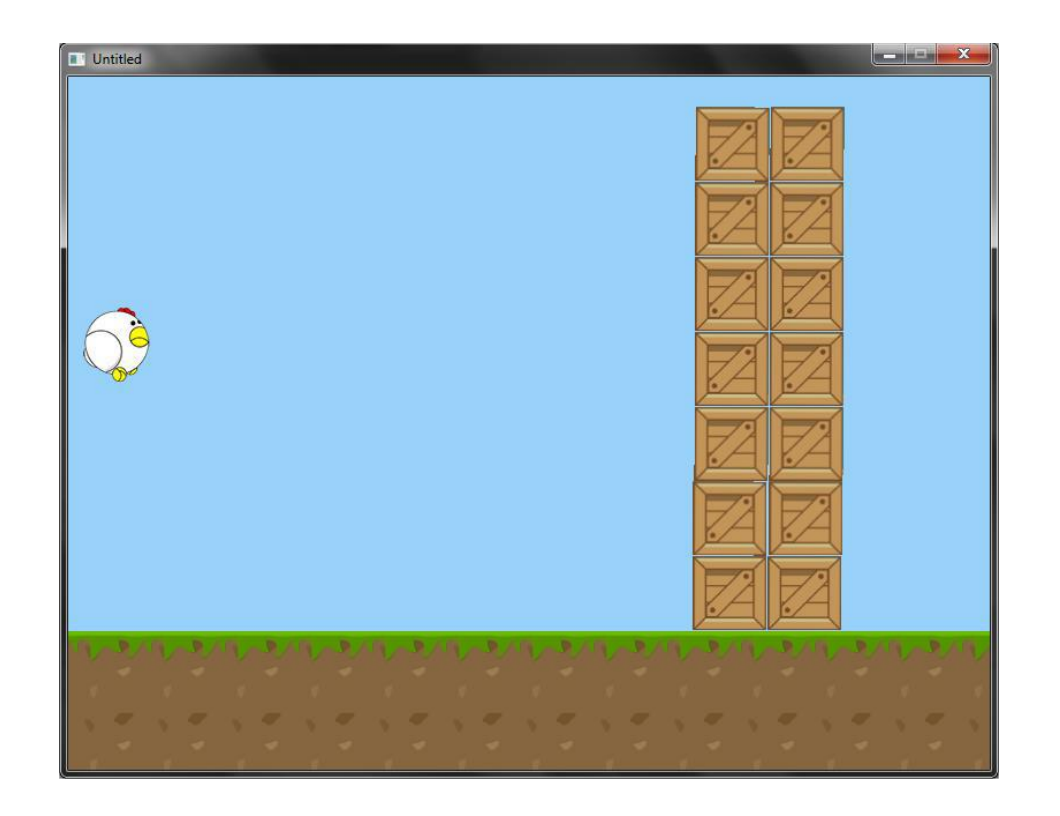

[http://www.inf.puc-rio.br/~abaffa/eng1000/exemplo\\_fisica.zip](http://www.inf.puc-rio.br/~abaffa/eng1000/exemplo_fisica.zip)

### Exemplo RPG + Tiled Map Editor

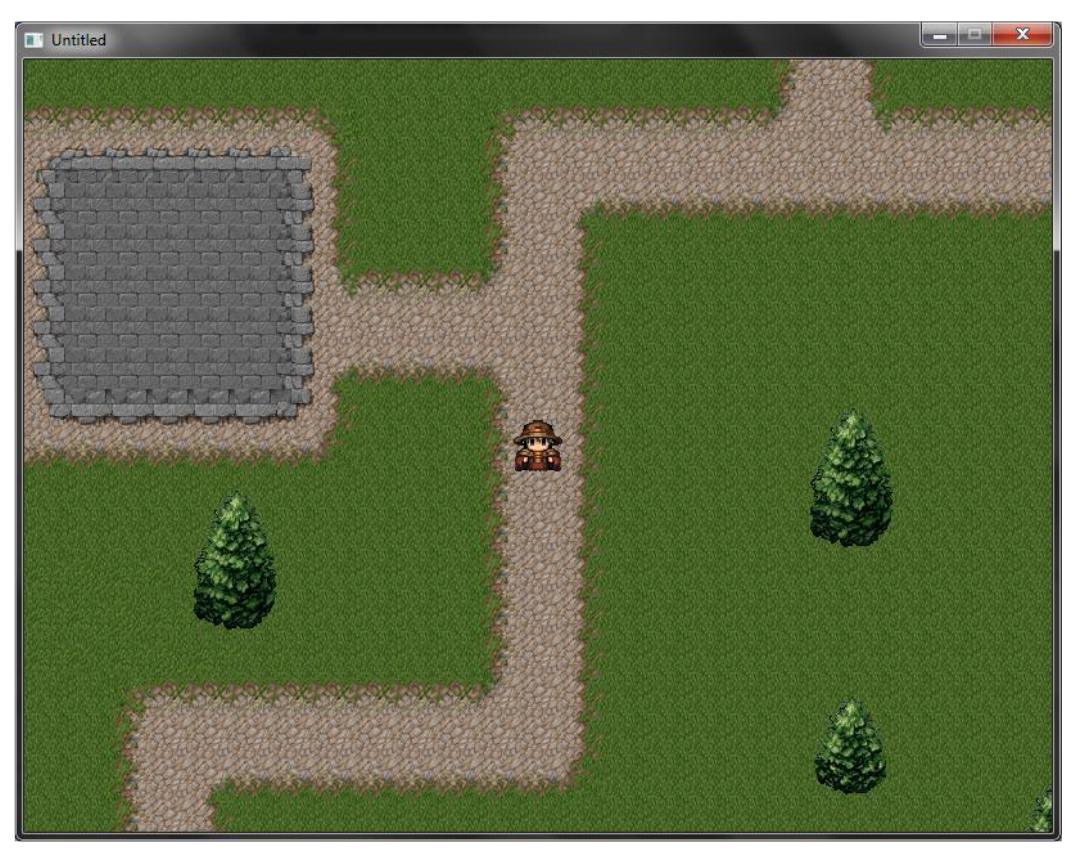

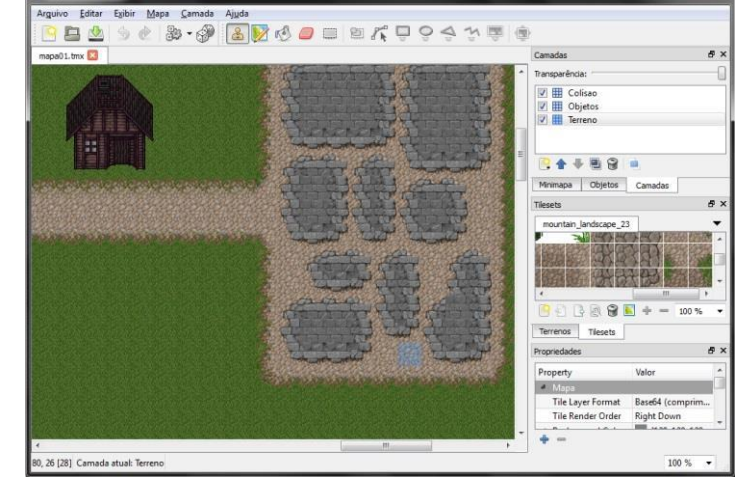

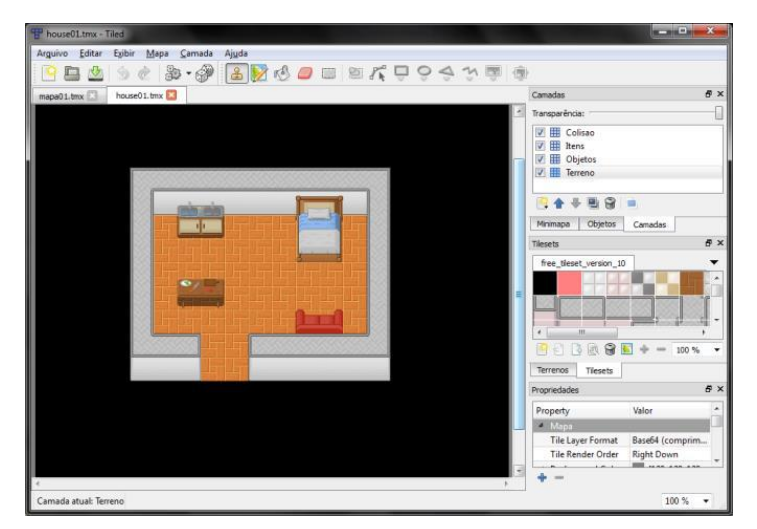

[http://www.inf.puc-rio.br/~abaffa/eng1000/exemplo\\_rpg.zip](http://www.inf.puc-rio.br/~abaffa/eng1000/exemplo_rpg.zip) <http://www.mapeditor.org/>